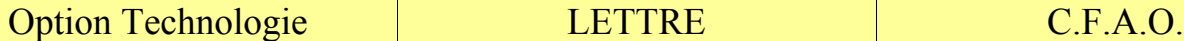

# **RÉALISATION D'UN PORTE-CLÉS EN FORME DE LETTRE À L'AIDE D'UNE CHAÎNE DE C.F.A.O.** (**C**onception et **F**abrication **A**ssistée

par **O**rdinateur)

Tu vas réaliser une lettre porte-clés. Les contraintes seront les suivantes :

- dimension du brut 48x48 mm
- le pas de la grille, 1 mm
- l'épaisseur du matériau 3 mm
- insérer un trou de diamètre 3 mm pour le passage de l'anneau

Première étape : Réflexion

La Première étape va consister à imaginer la forme de la lettre. Pour cela tu vas réaliser un croquis qui devra comporter quelques cotes et quelques annotations.

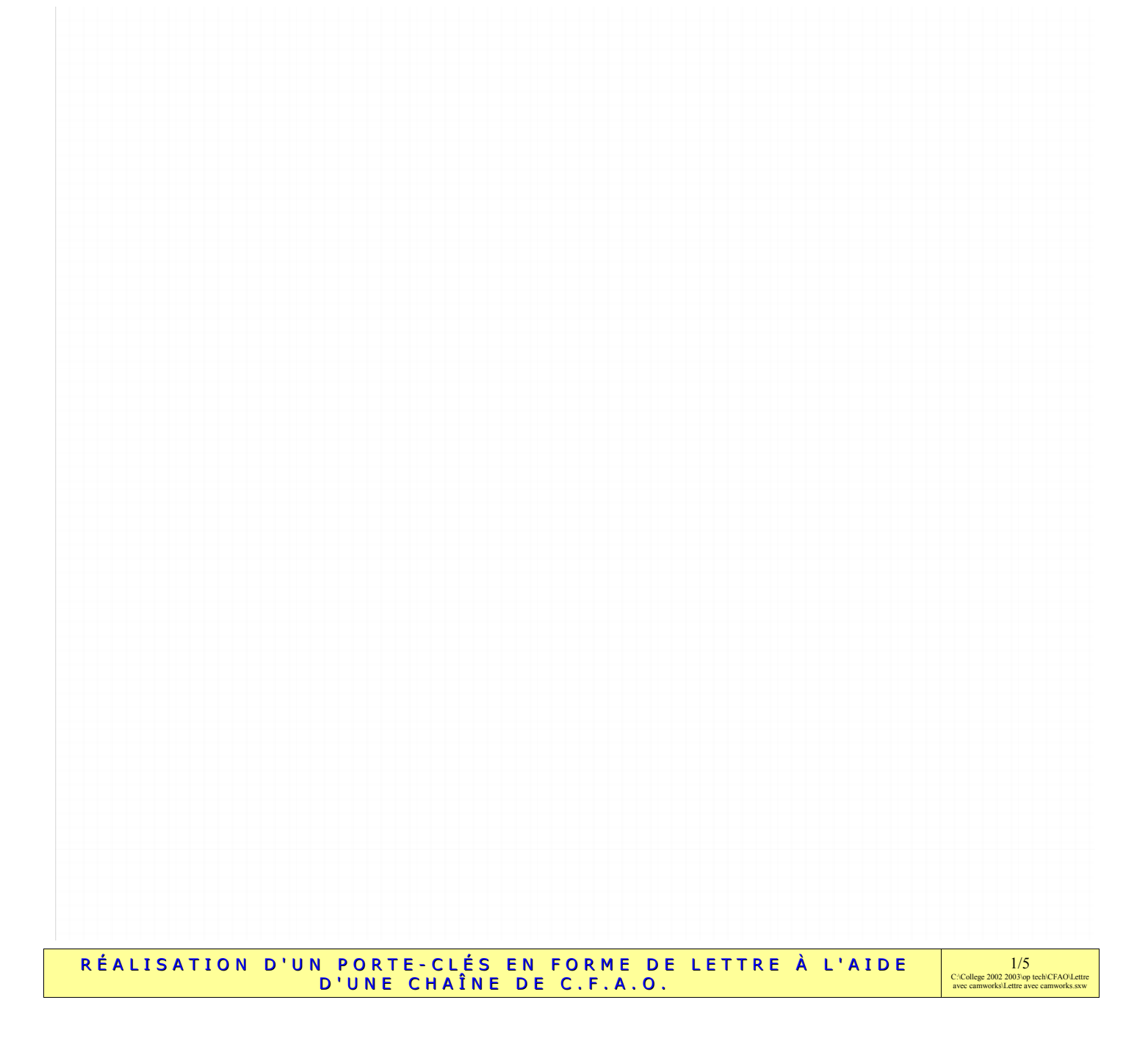

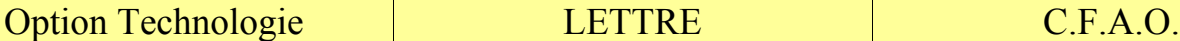

ر" ۰.  $\odot$ Ν 'n

Deuxième étape : Création du modèle virtuel

Tu vas maintenant réaliser ton modèle virtuel avec le logiciel solidworks. Tu vas créer une nouvelle pièce à laquelle il faudra attribuer certains paramètres, notamment le pas de la grille. Pour cela :

Outils > Options... > Propriétés du document > Grille aimantée.

Espacement grille principale = 1 **mm**

Nbre de subdivisions entre lignes majeures = **1**  $\boxtimes$  Points aimantés.

Dans une esquisse tu vas maintenant dessiner ton initiale. Tu peux utiliser certaines fonctions de la barre d'outils esquisse. G

Tu vas arriver à quelque chose comme cela.

Il faut couper les segments superflus, tu vas utiliser cet

outil  $\frac{1}{34}$ . Tu peux toujours travailler ta

forme avec cet outil  $\mathbb{R}$ . Attention aux dimensions

La forme est prête à être extrudée, la valeur est donnée dans les contraintes.

Si cela n'est pas déjà fait **enregistre** ton travail dans le dossier habituel sous le nom « lettre x Nom Prénom ».

# Troisième étape : Définir les usinages

Pour cela nous allons utiliser Camworks, un logiciel de F.A.O. intégré à Solidworks. Ce dernier doit:

1)reconnaître les formes à usiner

2)prévoir les usinages nécessaires

Après installation Camworks insère 2 onglets supplémentaires dans l'arbre de création de solidworks :

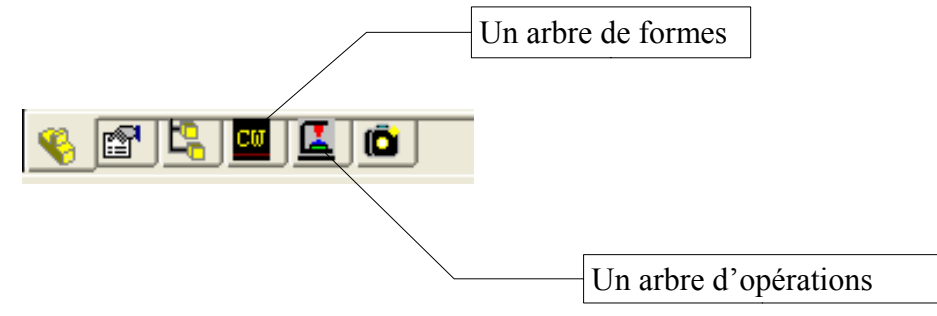

RÉALISATION D'UN PORTE-CLÉS EN FORME DE LETTRE À L'AIDE D'UNE CHAÎNE DE C.F.A.O.

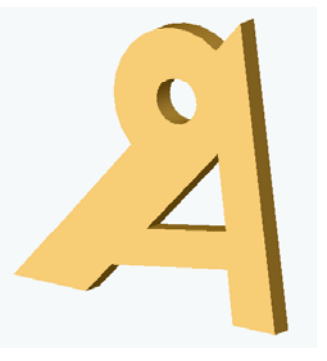

 $2/5$ C:\College 2002 2003\op tech\CFAO\Lettre<br>avec camworks\Lettre avec camworks.sxw

# Voici les principales étapes de création d'un programme

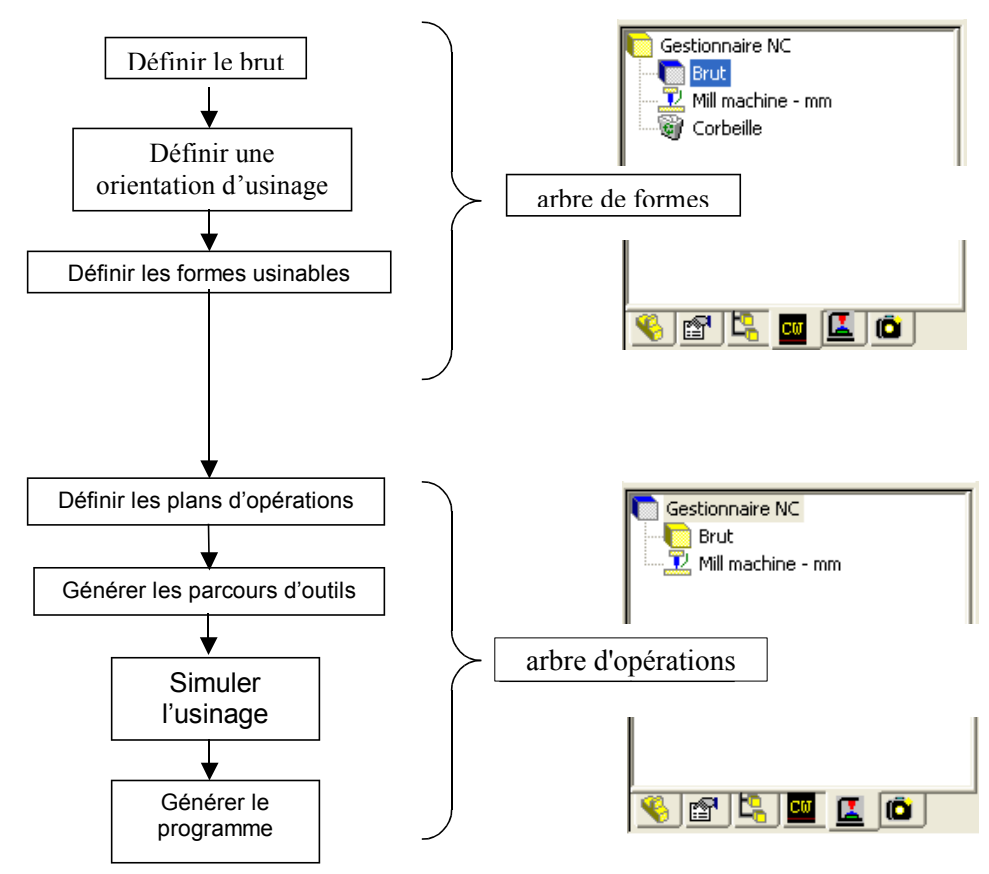

### 3.1 Le brut

Il faut créer une nouvelle esquisse pour le brut. La pièce sera taillée dans une plaque de 48 x 48. Il Définir le brut <u>न्ना $\times$ </u>

Définition du brut par

 $\odot$  Boîte englobante

Point de référence (0)  $\times$ : Omm

Décalage: 0mm

÷

Boîte englobante-

 $C$  Esquisse

E

 $Y: \overline{0mm}$ 

- Esquisse

া

faut maintenant définir le brut : > Passe dans l'arbre des formes Camworks

> Clique droit sur Brut et choisir Editer la définition

> Clique sur esquisse et choisir la bonne esquisse ainsi que

l'épaisseur, inverser la direction si besoin.

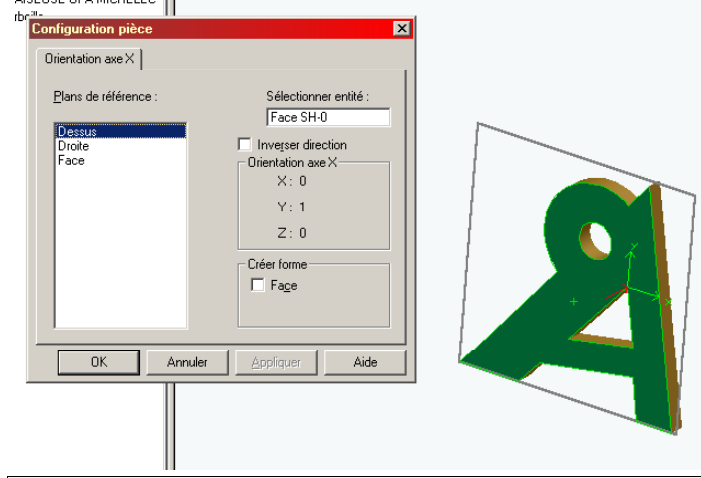

 $OK$ Annuler | Aide

Esquisse : Esquisse2

Hauteur: 2mm

 $Z: \overline{0mm}$ 

I Inverser direction

⊀૭  $\frac{8}{4}$ 

Définir une orientation d'usinage

Matière.

 $\overline{\phantom{a}}$ 

÷

ヨ

Cliquer droit sur Brut et cliquer sur Insérer une configuration pièce, la flèche rouge correspond à la direction d'usinage (orientation de la fraise), si la configuration par défaut est bonne cliquer sur OK, sinon cliquer sur la face supérieure de la pièce et sur OK.

RÉALISATION D'UN PORTE-CLÉS EN FORME DE LETTRE À L'AIDE D'UNE CHAÎNE DE C.F.A.O.

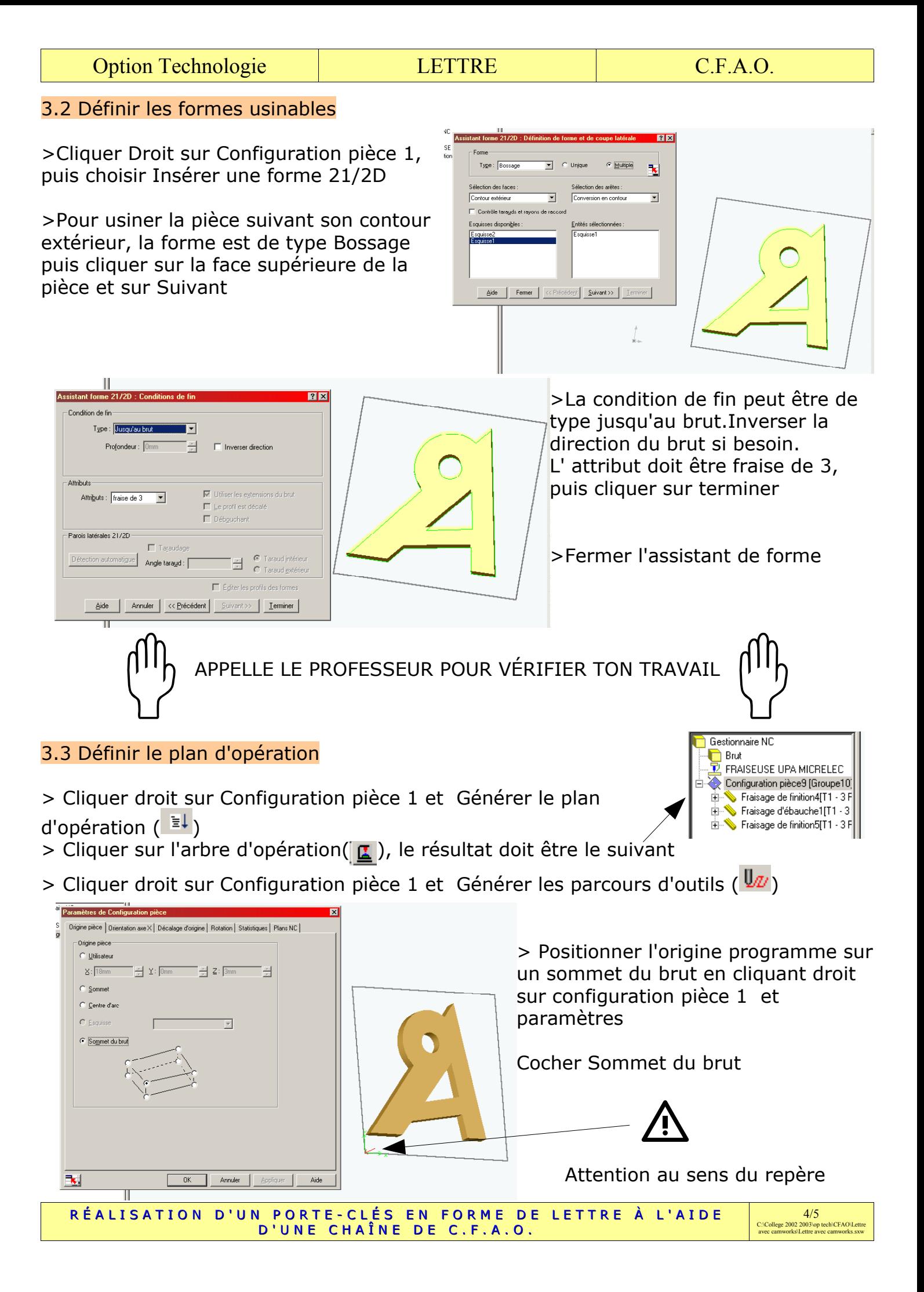

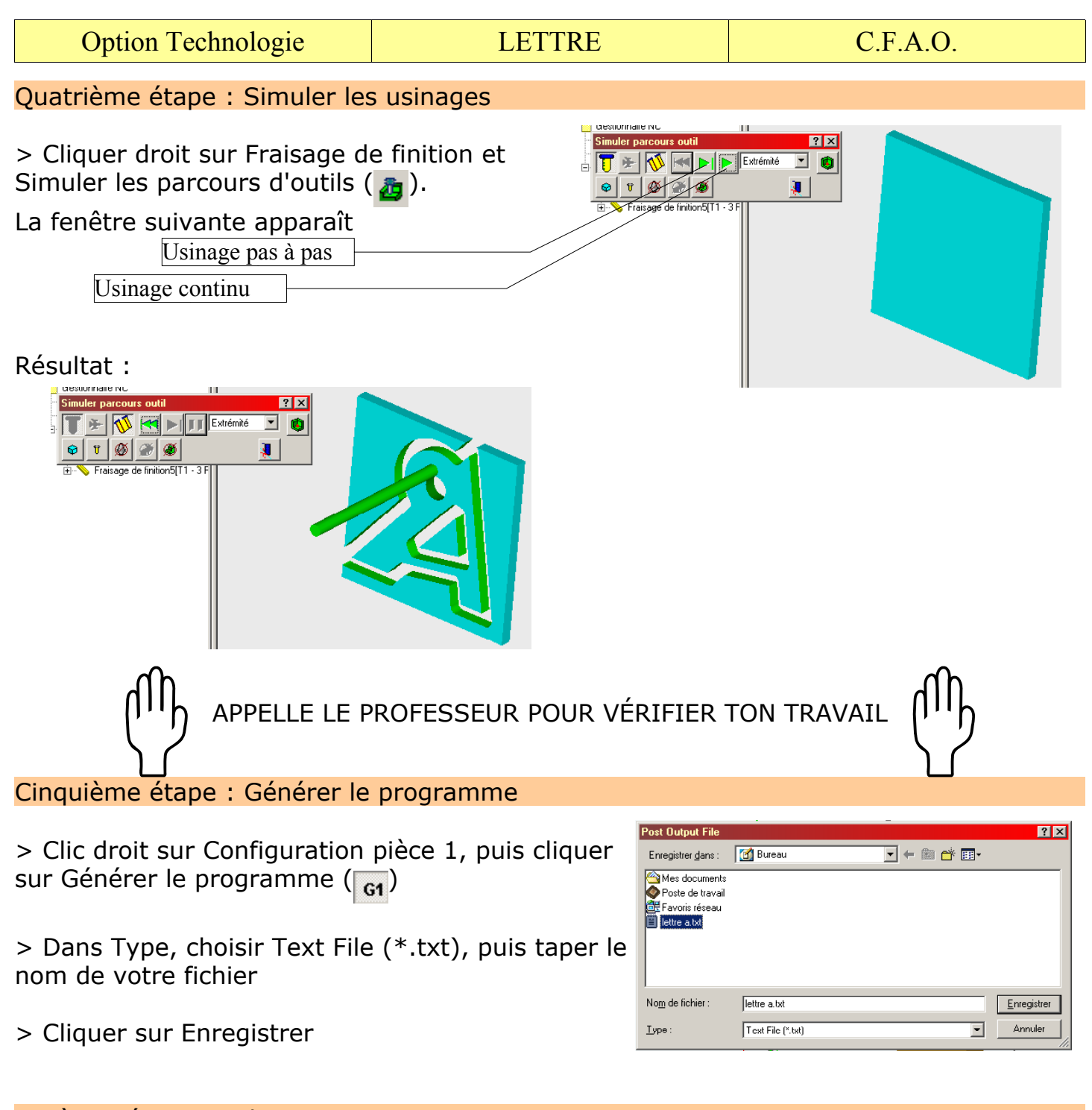

#### Sixième étape : Fabrication

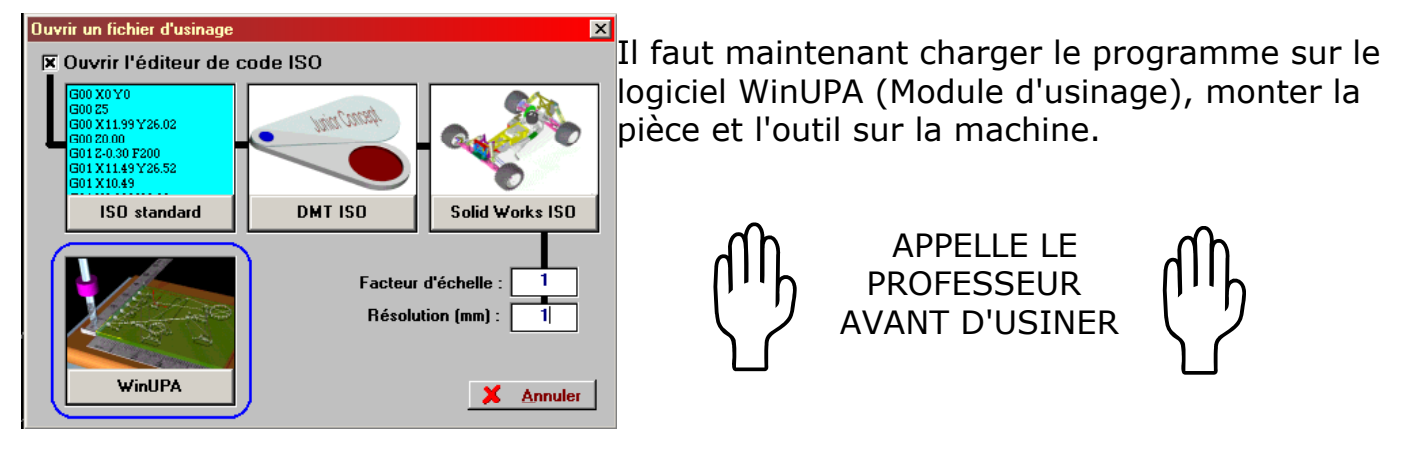

RÉALISATION D'UN PORTE-CLÉS EN FORME DE LETTRE À L'AIDE D'UNE CHAÎNE DE C.F.A.O.